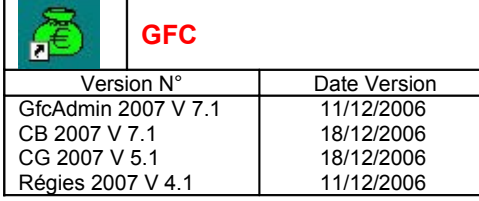

#### **SOMMAIRE**

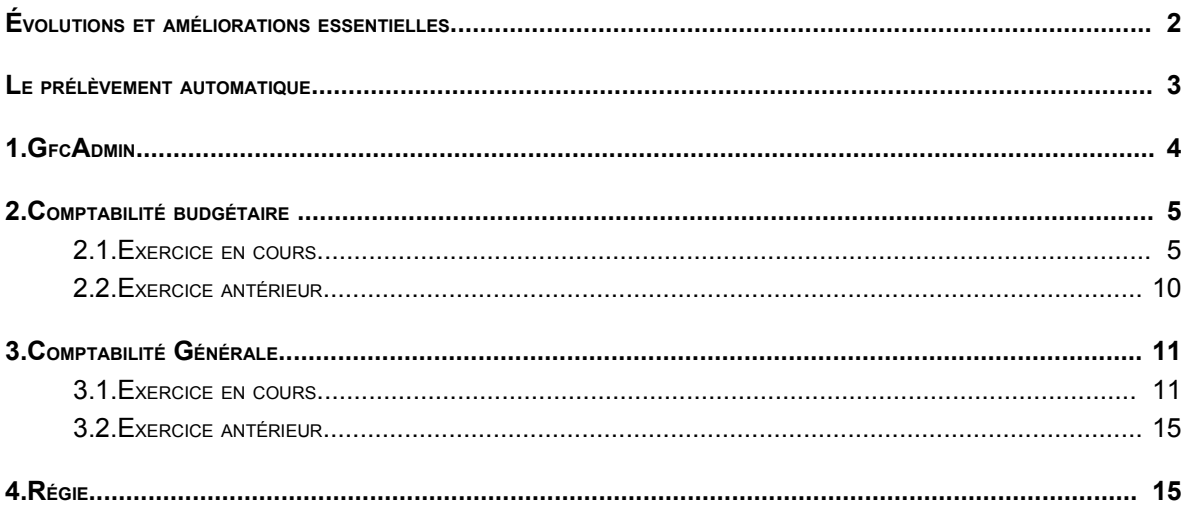

## ÉVOLUTIONS ET AMÉLIORATIONS ESSENTIELLES

- **Prélèvement automatique**
- **Disparition des liaisons avec la version DOS**
- **Amélioration de la saisie, avec bouton** *Appliquer***, dans les gestions suivantes :**
	- Recettes internes
	- Paiements manuels
- **Ajout de critères de sélection, dans les gestions suivantes :**
	- Comptabilité Budgétaire Chapitres
	- Comptabilité Budgétaire Plan comptable
- **Accès rapide depuis une icône de la barre d'outils :**
	- Comptabilité Budgétaire Liste des mandats
	- Comptabilité Budgétaire Liste des reversements
	- Comptabilité Budgétaire Liste des recettes
	- Comptabilité Budgétaire Liste des réductions de recettes
	- Comptabilité Générale Brouillard des fiches de compte
- **Possibilité de conserver les sélections avancées pour réutilisation**
- **États du budget : nouveau choix d'édition**
- **Commande publique : l'extraction contient le montant prévisionnel**
- **Fournisseurs : nouveau critère date de mandatement**
- **Approvisionnements : édition d'un bon regroupé par fournisseur**
- **Situation des dépenses engagées / des recettes : nouveau choix d'édition**
- **Les dépenses de régisseurs peuvent être ventilées sur plusieurs codes de gestion**
- **Amélioration des balances personnalisées par choix de comptes**
- **Amélioration de la sélection des créances automatiques et reversements**

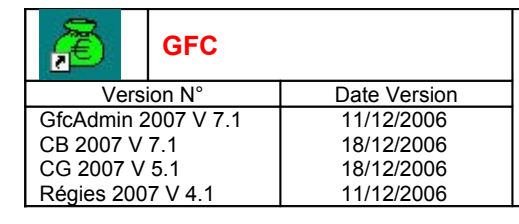

### L<sup>E</sup> PRÉLÈVEMENT AUTOMATIQUE

Le prélèvement automatique sera en expérimentation pendant le 1<sup>er</sup> semestre 2007. Les établissements expérimentateurs sont donc repérés afin de leur permettre l'accès à cette fonctionnalité dès janvier 2007.

Les établissements non expérimentateurs pourront faire du prélèvement **à partir du 2 septembre 2007 uniquement.**

Pour eux, et jusqu'au 01/09/07, **la seule possibilité proposée sera l'édition des demandes d'autorisations pour le prélèvement**, afin que le travail de préparation puisse se faire avant le début de la nouvelle année scolaire.

#### *Cas particulier* :

Les établissements situés dans les TOM et pour lesquels l'année scolaire est sur une année civile, et non pas à cheval sur deux, pourront l'utiliser en 2008.

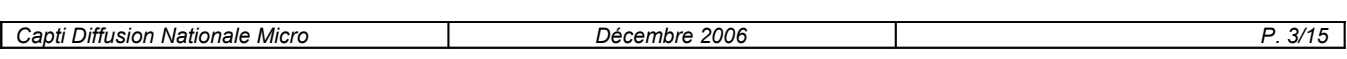

## 1. GFCADMIN

#### **Paramètres**

- La ligne de menu *Propriétés* est renommée en *Application*.
- Sur l'onglet Options, le format des dates est affiché avec le format français et non plus anglais.
- Ajout d'un contrôle au changement du type d'utilisation : passage de « Sans nomenclatures » à « Avec nomenclatures ».

#### **Utilitaires**

- Suppression des lignes de menu en relation avec la version DOS :
	- *Récupération des fournisseurs*
	- *Récupération des créances*
	- *Transfert vers le compte financier Dos.*
- Les lignes de menu sont modifiées comme suit :
	- Les lignes *Liaison compte financier windows* et *Suppression d'un compte financier* sont grisées.
	- La ligne *Cofi en cours d'exercice* est supprimée,
	- La ligne liée à la mise à jour de la base est supprimée.

#### **Basculement**

- Les agences et villes bancaires sont bien conservées lors du basculement d'une base ne contenant pas de Comptabilité Générale.
- Les fournisseurs utilisés en 2006 sont basculés sur 2007 avec conservation de la date du dernier bordereau des mandats.
- Les adresses e-mail des fournisseurs sont conservées au changement d'exercice.
- Rajout de la page relative au contrôle sur l'existence des comptes de liaison des créances basculées dans le nouvel exercice.
- Les créances recettes externes ayant un avenant de fin de convention mais non soldées sont maintenant conservées.
- Les données de l'EPCP sont basculées sur le nouvel exercice : rubriques et lignes de nomenclatures pour lesquelles le montant prévisionnel reprend celui de N-1, et réinitialisation des montants utilisés.
- Suppression du blocage se produisant parfois au lancement de l'Admin, pour motif d'utilisation du Compte Financier (si on quittait l'assistant du basculement par la croix et non par le bouton *Fermer*).
- Les établissements ayant fait leur Compte Financier en cours d'exercice ne sont pas basculés.
- Ajout d'un message en fin de basculement pour mettre à jour les profils non prédéfinis, par rapport au nouveau traitement du prélèvement automatique.

#### **Utilisateurs et profils**

- Sur la fenêtre des utilisateurs, la zone médiane réservée au type d'utilisateur n'est plus affichée en surbrillance.
- En création de profil, les fonctionnalités des encaissements sont proposées avec un regroupement plus fin ; ajout d'une catégorie pour les paramètres ainsi que pour les historiques.

## 2. COMPTABILITÉ BUDGÉTAIRE

#### 2.1. EXERCICE EN COURS

#### **Paramètres - Application**

La date de travail n'est plus bloquée au 28/02 si la date du jour est postérieure à cette date. Elle ne peut être postérieure au 31/12 de N+1.

- **Paramètres - Établissement**
	- Sur l'onglet *Informations générales*, et suite à une passation de service pour une agence comptable, le nom du nouvel agent comptable est bien pris en compte pour tous les établissements rattachés présents en Comptabilité Budgétaire et Comptabilité Générale dans la même base.
	- La saisie de la collectivité se fait en majuscules.
	- Sur l'onglet *Rattachement*, modification des boutons radio : *département* est renommé *DOM*, *Territoire* en *TOM*.
	- Sur l'onglet *Autres*, ajout du N° SIRET qui sera restitué sur les mémoires et rectificatifs de mémoire. Cette zone doit être obligatoirement renseignée pour accéder à l'édition de ces documents.

#### **Général**

- Dans les différentes gestions proposant la zone *Atteindre*, la touche *Suppr* propose bien la suppression des caractères sélectionnés et non plus la suppression d'un enregistrement.
- Lors des échanges entre modules, l'affichage du dossier de transfert n'est plus tronqué (visible pour installation en réseau).
- En visualisation d'une dépense, le détail fournisseur est maintenant accessible en visualisation uniquement.
- L'appel de l'aide par la touche *F1* sur une ligne de menu n'entraîne plus de message et permet d'afficher l'aide de la fenêtre principale.
- Pour les différentes gestions proposant une sélection avancée (fournisseurs, engagements, liquidations, liste des mandats, recettes, reversements, réductions de recettes), possibilité de conserver les filtres d'une sélection afin de pouvoir les réutiliser ultérieurement :
	- Après avoir effectué un choix de critères, il faut utiliser le menu *Gestion des sélections* qui est placé sous le titre de la fenêtre *Sélection avancée des …* : il est alors possible d'enregistrer cette sélection par le choix de menu *enregistrer la sélection courante*, en lui donnant un nom.
	- Pour réutiliser une sélection qui a été conservée, il faut faire le choix *Ouvrir une sélection* qui propose les sélections conservées.
	- Quand une sélection est rappelée, il est possible de la modifier puis de l'enregistrer avec un nom différent.
	- Pour épurer les sélections conservées, il faut faire le choix *Supprimer une sélection* qui propose les sélections existantes et permet la suppression.

## **Références - Chapitres**

- Ajout de critères de sélection, en remplacement des cases à cocher.
- Si non utilisation des nomenclatures de référence, il n'est plus possible de créer plusieurs chapitres d'opérations en capital, cette situation était possible suite à la création d'un chapitre de service spécial, modifié ensuite.

#### **Références – Plan comptable**

- Ajout de critères de sélection, en remplacement des cases à cocher.
	- Modification du libellé des comptes :
		- « 6238 Publicité publicat. Diverses »,
		- « 6338 Autres impôts sur rémunérations ».

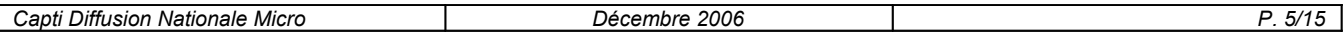

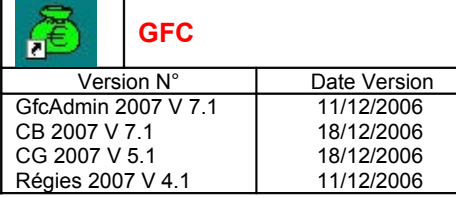

#### **Références – Modes de paiement**

En saisie de code, la touche *Correction* (recul et effacement) fonctionne correctement.

#### **Budget - Réception**

- Suppression du blocage en réception si des rubriques ont un code contenant le caractère apostrophe.
- Le nombre de membres du CA est récupéré automatiquement et est accessible dans les Paramètres de l'établissement.

#### **Budget initial - Saisie**

Suppression de l'erreur lors de la saisie d'un code de gestion déjà saisi pour un compte.

#### **Budget initial - Validation**

Pour les établissements en métropole utilisant les nomenclatures de référence, un contrôle non bloquant sur les contributions entre services de l'établissement est proposé sous forme d'un tableau, si un déséquilibre est constaté. En colonnes, les comptes de racine 6588 et 7588, et en lignes, les chapitres contenant ces comptes.

## **Budget – Commande publique**

- Suppression du blocage en saisie d'une nomenclature pour une rubrique dont le code contient le caractère apostrophe.
- La sélection d'une rubrique est possible avec son code et le libellé correspondant.
- Modification d'un terme dans le texte de l'entête de l'EPCP : « Ce tableau fixe les montants ..., en application du c) du 6° de l'article... ».
- L'extraction contient maintenant le montant prévisionnel pour chaque nomenclature de marché.

## **Dbm – Saisie**

- La validation de la saisie d'une DBM 27 est maintenant possible quand le total des lignes émettrices et réceptrices est identique.
- Si l'établissement suit l'EPCP, ajout d'un message pour l'éventuel impact sur l'état prévisionnel.
- Pour les établissements en métropole utilisant les nomenclatures de référence, un contrôle non bloquant sur les contributions entre services de l'établissement est proposé sous forme d'un tableau, si un déséquilibre est constaté. En colonnes, les comptes de racine 6588 et 7588, et en lignes, les chapitres contenant ces comptes.
- La modification d'une ligne réceptrice ou émettrice effectuée en se déplacant avec l'ascenseur vertical n'entraîne plus de message d'erreur « Indice de liste hors limite ».

## **DBM – Gestion**

- Lors des échanges entre support et SACD, pré affichage du dossier de transfert si les établissements concernés sont dans la même implantation.
- Suppression du blocage en enchaînement de validation de dbm pour vote.
- Ajout du contrôle sur les contributions internes de l'établissement pour les étapes suivantes :
	- Edition pour les autorités de contrôle
	- Edition pour le CA d'une DBM pour vote
	- Validation d'une DBM
	- Transferts d'un SACD vers le support
- Afin de faciliter la gestion des dbm, ajout de messages dans les cas suivants :
	- Au lancement de l'édition CA d'une DBM pour Vote ou pour Info :
		- o S'il y a une DBM pour vote éditée pour les autorités, alors que le résultat des autorités n'est pas connu : message avertissant l'utilisateur de l'incidence sur les reports, avec possibilité de faire l'édition.
		- o S'il y a une DBM pour vote éditée pour les autorités, et que le résultat des autorités est connu : message qui oblige l'utilisateur à valider la DBM pour vote.

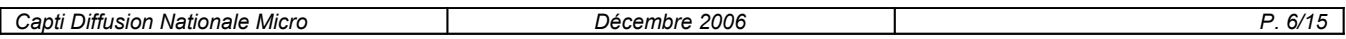

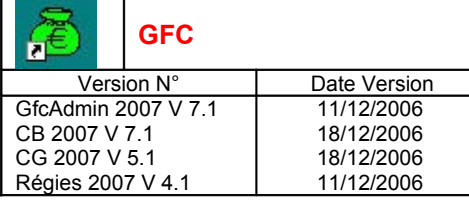

- A la saisie du résultat des autorités, s'il y a un SACD concerné : message pour faire penser à transférer le résultat des autorités, afin que la DBM soit validée dans le SACD.
- A la réception des modifications des autorités d'un SACD : message pour faire penser à transférer l'accord modification Autorités, afin que la DBM soit validée dans le SACD.
- Prise en compte des DBM non encore validées lors du contrôle du déséquilibre des services spéciaux.
- Suite au refus d'une DBM pour vote, il n'y a plus de blocage pour éditer une DBM pour info.
- L'édition est maintenant correcte dans le cas d'une base avant deux supports de SACD, peu importe si le ou les SACD sont ou non dans la même base :
	- En édition il n'y a plus « les rappels total SACD » de l'autre SACD non concerné.
	- En réédition, il n'y a plus de reliquat d'impression de la pièce B12bis de l'autre SACD non concerné.

#### **Budget – Visualisation – Virements entre codes de gestion**

En saisie de lignes émettrices, il n'et plus possible de saisir un code de gestion non ouvert au budget pour cette imputation.

#### **Budget – Visualisation – Transfert**

La fenêtre de transfert indique que le transfert contient le budget ainsi que l'EPCP si l'établissement suit la commande publique.

#### **Budget – Documents – États du budget**

- La possibilité de choix *saut de page par élément* est à nouveau proposée.
- Nouvelle possibilité d'édition : par chapitre avec ou sans code de gestion.
- Le récapitulatif est maintenant édité automatiquement.
- Si l'édition est demandée au format PDF, le récapitulatif est également concerné (il était édité).

## **Budget – Documents – Variation des produits scolaires**

L'accès à ce traitement n'est autorisé que si le budget est exécutoire validé.

## **Fournisseurs**

- Ajout d'un nouveau critère *date de mandatement*, en critère de tri, en critère de sélection avancée, et qui est restitué sur la fiche du fournisseur. Cette information a pour but de permettre l'épuration des fournisseurs, à faire en fin d'exercice, avant le basculement (fin 2007, au plus tôt).
- Remise à blanc de la domiciliation quand on se déplace dans la liste des modes de paiement avec les flèches et que l'on vient d'un mode de type CCP.

## **Approvisionnements – saisie**

- La réception des approvisionnements anticipés se fait sans blocage.
- En modification, le bouton *Appliquer* n'est plus proposé.
- Modification du terme « Bon estimé » qui est remplacé par « Bon non chiffré ».
- Les dépassements de crédits sur la ligne budgétaire et sur le chapitre sont maintenant gérés correctement : un utilisateur qui n'a pas droit aux opérations particulières ne peut aller au-delà du message bloquant de dépassement.
- En réception d'approvisionnements anticipés (issus de N-1) :
	- Si EPCP non suivi en N-1 et suivi en N, ajout d'un message en fin de réception pour indiquer que les approvisionnements peuvent être modifiés pour les affecter à des nomenclatures de marchés.
	- Si EPCP suivi en N-1 et non suivi en N, ajout d'un message si souhait de suivre l'EPCP en N, pour que l'utilisateur modifie les paramètres établissement (Suivi de la commande publique).

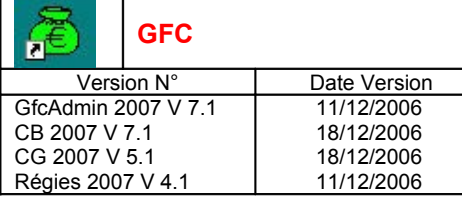

### **Approvisionnements - documents**

Pour éviter qu'un fournisseur ne reçoive plusieurs bons de commande au lieu d'un seul, édition d'un bon de commande global par regroupement des approvisionnements pour un même fournisseur, si les informations restituées sur le bon de commande sont identiques, sauf les articles.

Il n'y a pas de conséquence sur la génération des engagements, un par approvisionnement.

#### **Engagements**

- En recherche du fournisseur, la saisie des 1<sup>er</sup>s caractères du numéro fonctionne correctement.
- L'édition des engagements d'origine approvisionnements n'entraîne plus de blocage.

#### **Liquidations**

Pour la liste avec les informations générales, amélioration du temps d'affichage de l'aperçu et ajout d'un sablier.

#### **Liquidations sur extourne**

Pour la liste avec les informations sur les marchés, amélioration du temps d'affichage de l'aperçu et ajout d'un sablier.

#### **DAO – Dépenses en attente**

- Les dépenses de régisseur peuvent être ventilées sur plusieurs codes de gestion.
- Sur la liste, restitution complète du chapitre (3 caractères) sur imprimante EPSON EPL 5800.

#### **Mandatement – Préparation**

La date de travail ne peut plus être antérieure à la date du dernier mandatement.

#### **Mandatement – Liste des mandats**

- Accès rapide depuis une icône de la barre d'outils.
- Pour un mandat relatif à une liquidation définitive qui porte sur plusieurs mandats d'extourne, n'est éditée maintenant qu'une seule ligne du montant total et non plus une ligne par mandat d'extourne.
- Suppression du total par chapitre-compte pour les critères de tri suivants : compte, montant, fournisseur, engagement, origine.

#### **Documents – Situation des dépenses engagées**

- L'édition présentée par code de gestion propose un nouveau choix *éléments contenant* avec possibilité de saisie d'une valeur.
- Ajout de sous-totaux par service et section.
- Si l'édition est demandée au format PDF, le récapitulatif est également concerné (il était édité).

## **Documents - Reversements – Liste des reversements**

- Accès rapide depuis une icône de la barre d'outils.
- Suppression du total par chapitre-compte pour les critères de tri suivants : compte, montant, fournisseur.

## **Documents – Cumul des opérations par compte**

Les cumuls ne sont plus doublés dans le contexte suivant : la liste est sur plus d'une page, la 1ère édition est lancée depuis la dernière page de l'aperçu, sortie de l'édition, nouvel appel de l'édition, faite depuis la 1<sup>ère</sup> page de l'aperçu.

## **Recettes – Saisie**

Ajout du bouton *Appliquer*.

**Recettes externes – Réception**

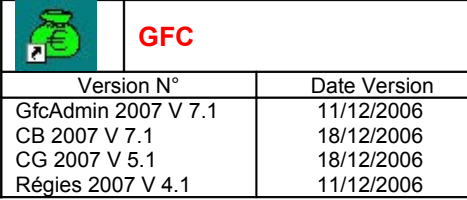

Ajout d'un contrôle sur la validité des imputations des recettes externes à réceptionner.

#### **Recettes documents – ordres de recettes**

- La numérotation des ordres de recettes est correcte, l'anomalie se produisant uniquement pour des recettes externes avec avenants positifs (trou dans la numérotation).
- L'édition se fait sans erreur, une anomalie pouvant se produire après une modification de structure comptable et récupération de plusieurs établissements.

## **Documents - Recettes – Liste des recettes**

- Accès rapide depuis une icône de la barre d'outils.
- Suppression du total par chapitre-compte pour les critères de tri suivants : compte, code de gestion, date d'édition, débiteur, montant.

#### **Documents – Situation des recettes**

- L'édition présentée par code de gestion propose un nouveau choix *éléments contenan*t avec possibilité de saisie d'une valeur.
- Ajout de sous-totaux par service et section.
- Si l'édition est demandée au format PDF, le récapitulatif est également concerné (il était édité).

#### **Recettes– Documents – Ordres de réduction de recettes**

Il n'est plus possible d'avoir un bordereau contenant 2 ordres d'annulation de recettes différents de même numéro. Ce cas se produisait quand l'un d'eux était composé de 2 avenants négatifs.

- **Documents – Réductions de recettes – Liste des réductions recettes**
	- Accès rapide depuis une icône de la barre d'outils.
	- Suppression du total par chapitre-compte pour les critères de tri suivants : compte, code de gestion, date d'édition, débiteur, montant.

#### **Recettes– Documents – Historiques des recettes**

En visualisation d'un ordre de recette d'origine recette externe (pour un avenant), suppression de l'erreur imprévue avec le message « table unknown CONVENTONS ».

#### **Mémoires - Saisie** La saisie du nombre d'une prestation peut maintenant se faire avec 3 décimales au lieu de 2.

## **Mémoires - Documents**

Ajout du N° de SIRET saisi en paramètres de l'établissement, l'édition n'étant possible que si le numéro est renseigné.

 **Rectificatifs Mémoires - Saisie** La saisie d'un rectificatif de rectificatif nul est maintenant possible.

## **Rectificatifs Mémoires - Documents**

- Ajout du N° de SIRET saisi en paramètres de l'établissement.
- Les prestations sont correctement restituées.
- *Exemple : mise à zéro du nombre de prestations et ajout d'une prestation.*
- Le total du rectificatif n'est plus calculé par addition des lignes éditées mais on prend, dans la base, le montant du rectificatif généré. (Ceci a pour but d'éviter des erreurs d'arrondi liées au nombre de prestations ayant 3 décimales).

#### **Rejets - Réception**

- L'action *Imprimer Liste* est renommée *Imprimer*.
- La liste de la réception restitue le commentaire renseigné par le comptable lors de la prise en charge des écritures automatiques

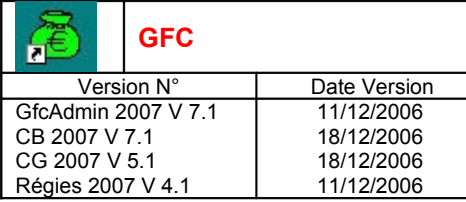

## **Transfert - Écritures**

Suite à la disparition des liaisons avec DOS, les numéros de fournisseurs transférés sont maintenant sur 6 caractères et non plus 5.

### 2.2. EXERCICE ANTÉRIEUR

#### **Paramètres - Application**

La date de travail n'est plus bloquée au 28/02 si la date du jour est postérieure à cette date. Elle ne peut être postérieure au 31/12 de N+1.

#### **DBM – gestion**

L'édition est maintenant correcte dans le cas d'une base ayant deux supports de SACD, peu importe si le ou les SACD sont ou non dans la même base :

- En édition il n'y a plus « les rappels total SACD » de l'autre SACD non concerné.
- En réédition, il n'y a plus de reliquat d'impression de la pièce B12bis de l'autre SACD non concerné.

#### **Dépenses approvisionnements – Saisie**

- Les dépassements de crédits sur la ligne budgétaire et sur le chapitre sont maintenant gérés correctement : un utilisateur qui n'a pas droit aux opérations particulières ne peut aller au-delà du message bloquant de dépassement.
- Suppression du contrôle par rapport à l'EPCP qui était effectué au clic sur *OK* en fin de saisie, les approvisionnements anticipés n'étant pas concernés par ce contrôle.

#### **Liquidations**

Pour la liste avec les informations générales, amélioration du temps d'affichage de l'aperçu et ajout d'un sablier.

#### **Mandatement – Préparation** La date de travail ne peut plus être antérieure à la date du dernier mandatement.

#### **Mandatement – Liste des mandats**

Pour la liste demandée avec la sélection *pour un montan*t, ajout d'un sablier à l'affichage de la liste.

#### **Recettes– Documents – Historiques des recettes**

En visualisation d'un ordre de recette d'origine recette externe (pour un avenant), suppression de l'erreur imprévue avec le message « table unknown CONVENTONS ».

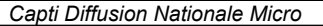

## 3. COMPTABILITÉ GÉNÉRALE

## 3.1. EXERCICE EN COURS

#### **Général**

- Lors des échanges entre modules, l'affichage du dossier de transfert n'est plus tronqué (visible pour installation en réseau).
- Pour les différentes gestions proposant une sélection avancée (créances, historique des encaissements), possibilité de conserver les filtres et les réutiliser ultérieurement.

#### **Lancement**

Si une passation de service est initialisée, non encore validée, un message d'avertissement le signale (afin d'éviter un blocage au lancement de Cofi).

#### **Accès**

- A l'agence, pas d'accès aux fonctionnalités des encaissements tant que le compte de paiement n'est pas renseigné et tant que tous les établissements rattachés n'ont pas renseigné leur compte de liaison avec l'agence.
- Pour un rattaché, si l'établissement n'a pas renseigné son compte de liaison avec l'agence, le menu *Comptabilité générale* ne propose que l'accès aux références. Le menu *Paramètres* est également accessible.
- Un établissement non expérimentateur du prélèvement automatique a accès à la ligne de menu *Prélèvement auto – Préparation – Autorisations*, les autres possibilités de cette fonctionnalité ne sont pas visibles. **Le numéro NNE doit être renseigné pour que la ligne de menu soit visible.**
- Pour un expérimentateur, les autres lignes de menu du prélèvement automatique sont grisées tant que les informations de l'onglet *Paramètres – Prélèvement* ne sont pas renseignées.

## **Paramètres - Application**

La date de travail n'est plus bloquée au 28/02 si la date du jour est postérieure à cette date. Elle ne peut être postérieure au 31/12 de N+1.

## **Paramètres - Agence**

Modification de la présentation des informations et ajout de nouveaux paramètres pour le traitement du prélèvement automatique :

- Onglet *Informations générales* :
	- Sans changement
- Onglet *Compte dépôt,* anciennement *Règlement* :
	- Ajout de 2 nouvelles zones pour les informations Trésor
		- o *N° national émetteur*, NNE, à renseigner si l'agence souhaite proposer le prélèvement automatique au regroupement comptable.
		- Compte *Trésor*, par choix d'une subdivision du 5151.
		- Ajout du *compte de paiement*, par choix d'une subdivision du 5159.

## - Onglet *Encaissements* :

Permet de renseigner les informations des bordereaux chèques (avec choix du compte parmi les comptes de l'agence) et des trimestres scolaires.

#### - Onglet *Prélèvement automatique* :

Nouvel onglet, affiché uniquement si le numéro NNE de l'agence est renseigné :

- Indication de suivi du prélèvement, par case à cocher,
- Comptes utilisés pour ce traitement : prélèvement, avance, remboursement, à choisir parmi les comptes de l'agence,
- Échéancier de prélèvement, par saisie,
- Montant minimum de prélèvement, à saisir.

Non visible si l'établissement n'est pas expérimentateur de cette fonctionnalité.

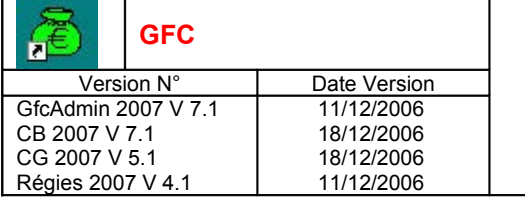

- Onglet *Autres* :

Sans changement

## **Paramètres - Établissement**

Modification de la présentation des informations et ajout de nouveaux paramètres pour le traitement du prélèvement automatique :

- Onglet *Informations générales* :
	- Ajout du choix du compte de liaison (452 ou 453).
- Onglet *Prélèvement automatique*, non visible si le compte de liaison est un 453, visible si le NNE est renseigné sur l'onglet *Compte dépôt* de l'agence, non visible si l'établissement n'est pas expérimentateur de cette fonctionnalité :
	- Indication de suivi du prélèvement, par case à cocher,
	- Compte de prélèvement, par choix d'une des subdivisions du compte 5116 de l'agence,
	- Comptes d'avance et de remboursement, par choix parmi les comptes de l'établissement,
	- Échéancier de prélèvement, par saisie,
	- Montant minimum de prélèvement, à saisir.
- Onglet *Autres* :

Sans changement

## **Paramètres – Passation de service**

Prise en compte du cas où la collectivité de rattachement est autre que « Département » ou « Région ».

## **Références – Plan comptable**

- A l'agence comptable, certains comptes de trésorerie sont livrés subdivisés : 5112, 5113, 51156, 51157, 5116, 5117, 5151, 5159.
- Pour tout établissement, le compte 4191 est livré subdivisé, pour permettre le suivi des avances liées au prélèvement automatique.
- Modification du libellé des comptes :
	- « 6238 Publicité publicat. Diverses »,
	- « 6338 Autres impôts sur rémunérations ».
- En affectation de compte de liaison, il n'est plus possible de choisir un compte fonctionnant en DAO

## **Références – Modes de paiement**

En saisie de code, la touche *Correction* (recul et effacement) fonctionne correctement.

## **Budget – Réception**

Ajout d'un message indiquant que la réception du budget contient le budget ainsi que l'EPCP si l'établissement suit la commande publique.

## **Budget – Commande publique**

La sélection par rubrique fonctionne correctement si cette dernière contient le caractère quote.

## **Écritures automatiques en attente**

- En relation avec l'EPCP, affichage correct du message de dépassement quand on revient en modification d'une écriture déjà prise en charge.
- Ajout de la possibilité de saisie d'un commentaire en cas de rejet d'une écriture en attente.

## **Écritures automatiques - Rejets** La liste restitue le commentaire motivant le rejet, saisi dans les écritures en attente.

#### **Écritures – Brouillard fiche de compte** Accès rapide depuis une icône de la barre d'outils.

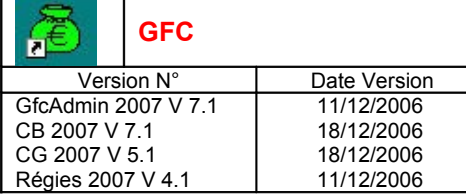

#### **Paiements – Bénéficiaires**

- Le choix d'un mode de paiement d'un bénéficiaire, par saisie des 1<sup>er</sup>s caractères fonctionne maintenant correctement (plus de positionnement en fin de zone).
- Pour une édition sur 2 pages, la gestion du bas de page ainsi que le début de la page suivante est maintenant correcte.
- Remise à blanc de la domiciliation quand on se déplace dans la liste des modes de paiement avec les flèches et que l'on vient d'un mode de type CCP.

#### **Paiements – Paiements en attente**

- Pour la saisie des paiements manuels, ajout du bouton *Appliquer.*
- En saisie d'un paiement manuel pour un mode de paiement « Chèque trésor », en zone euro et si le montant dépasse le seuil de 750€, le message de confirmation est bien proposé.
- Pas de contrôle du RIB si le mode de paiement est « 99-virement à l'étranger ».
- Suppression de l'anomalie en modification d'une ligne de paiement. Se produisait pour 2 bénéficiaires de même raison sociale et même établissement, l'un créé en Comptabilité Générale sans destinataire, l'autre créé en Comptabilité Budgétaire avec un destinataire.
- Suite à la modification du destinataire d'un paiement, le paiement suivant préaffiche correctement le compte de paiement.
- En saisie de paiement manuel, et si la liste de choix de bénéficiaires propose deux bénéficiaires de même raison sociale, celui choisi ne l'est plus systématiquement avec les coordonnées bancaires du 1<sup>er</sup> de même nom (se produisait si l'un était créé en Comptabilité Budgétaire et l'autre en Comptabilité Générale).

#### **Paiements – Validation**

- Les écritures de paiement générées automatiquement ont une référence qui n'est plus tronquée pour le n° de mandat.
- Lorsqu'il y a un autre utilisateur en génération d'écritures, la validation des paiements n'est pas possible.
- Un fournisseur « Pour Ordre » sans RIB, autre que le Divers créancier n'est plus conservé pour être dans le règlement.

## **Paiements – Règlement**

- Les paiements non trésor ne réapparaissent plus à chaque règlement. L'anomalie se produisait pour un paiement manuel passé « pour ordre », puis modification du compte de paiement par un autre compte, n'étant pas de la classe 5.
- La liste des règlements est totalisée correctement par établissement en cas d'existence de paiements manuels pour plusieurs établissements.

## **Paiements – Documents- Historiques des paiements**

- La 2 ème colonne *Référence* restitue maintenant les références de l'ordre de paiement.
- En sélection pour un bénéficiaire ou un destinataire, et si la liste de choix de bénéficiaire ou de destinataire en propose deux de même raison sociale, celui choisi ne l'est plus systématiquement avec les coordonnées bancaires du 1<sup>er</sup> de même nom (se produisait si l'un était créé en Comptabilité Budgétaire et l'autre en Comptabilité Générale).

## **Paiements – Ordres des paiements**

Harmonisation des emplacements des signatures de l'ordonnateur et du comptable sur le récapitulatif par compte et le bordereau journal des ordres de paiement.

## **Paiements – Règlement**

Pour le règlement par documents, les montants édités sur les ordres de virement sont maintenant complétés à gauche par des astérisques.

## **Paiements – Historiques ordres des paiements**

En visualisation, l'affichage du bordereau et du n° d'ordre ne sont plus inversés.

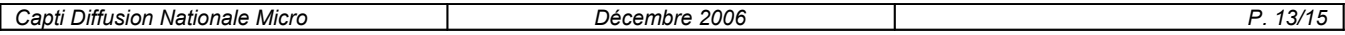

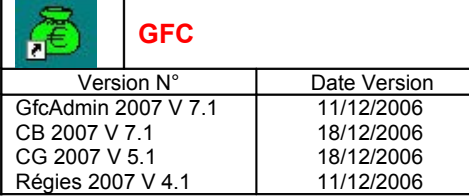

#### **Documents – Balance**

- Dans le cas d'édition d'une classe sur plus d'une page, il n'y a plus d'anomalie en fin de page (montants hors cadre) et début de la suivante (n° de compte dans l'entête de tableau).
- En balance de niveau détail, il n'y a plus d'anomalie de totalisation s'il existe des montants négatifs.
- En balance de niveau global, le numéro des comptes livrés subdivisés est maintenant restitué.

#### **Documents – Balances personnalisées**

Ajout de la possibilité de choix de comptes à l'intérieur d'une classe.

Pour une classe, si le niveau compte est demandé, alors tous les comptes de cette classe sont proposés par défaut. Si l'on veut en sélectionner certains, il faut alors décocher la case *Tous les comptes* et la sélection est possible.

#### **Documents – Journal général**

- En visualisation et édition sur plusieurs pages, les numéros d'écritures et la date sont restitués correctement.
- La numérotation du journal n'est plus tronquée sur imprimante Brother HL-1670N.

#### **Documents – Fiches de compte**

- Réédition correcte des fiches demandées par date lorsque plusieurs fiches pour un même compte sont à la même date.
- Un numéro de compte ayant 10 caractères n'est plus tronqué à l'édition sur certaines imprimantes.

#### **Autres documents – État développement solde de compte** Le compte 4678 peut avoir son solde développé.

## **Habilitation régie- Saisie**

Pour une régie d'avance, le compte 622 peut être utilisé en nature de dépense.

#### **Créances automatiques - Réception**

- La sélection des créances recettes et reversement est revue dans l'assistant de réception : visualisation de la globalité avec menus contextuels pour les sélections.
- Si dans une même réception de recettes mémoire, il y a la recette mémoire et son avenant négatif, l'avenant négatif n'apparaît plus dans la liste des trop-perçus.
- Si dans une même réception d'échéanciers, il y a une convention et son avenant négatif, l'avenant négatif n'apparaît plus dans la liste des trop- perçus.
- Si dans une même réception, il existe une convention et ses 2 avenants, le montant de la créance créée est maintenant exact.

## **Créances automatiques – Créances en attente**

Pour la modification des créances en attente, ajout du bouton *Suivant.*

## **Encaissements - Saisie**

Sur la liste des encaissements triés par compte de paiement, la ligne de totalisation par compte restitue entièrement le code du compte.

 **Encaissements – Encaissements - Transfert** Plus d'erreur lors du transfert vers Stage lorsque l'on dépasse les 99 transferts.

## **Encaissements pour ordre- Saisie**

La modification ne plante plus si le numéro de compte contient une lettre.

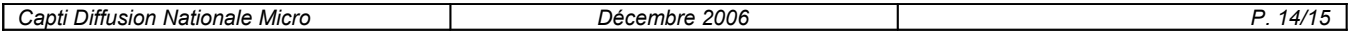

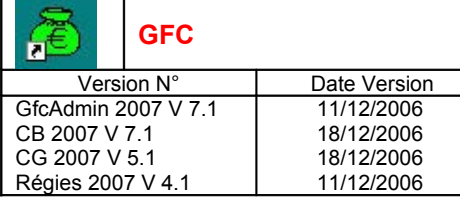

#### **Bordereaux chèques**

- L'édition est maintenant proposée avec un assistant.
- Il y a bien rupture de bordereaux pour les chèques d'un montant supérieur à 5 000 euros.

## **Encaissements – Régie de recettes - Encaissements en attente**

En modification d'un encaissement sur créance d'un montant supérieur au reste à réaliser, l'affectation de la différence à un compte de classe 4 saisi et non choisi dans la liste des comptes se fait maintenant sans message d'erreur.

 **Encaissements – Régie de recettes - Fiches d'écritures** La référence est formatée comme suit : « FE.REG. » + subdivision + « AU » + Date (8 pos) afin d'éviter l'erreur avec un compte subdivisé sur plus de 8 positions.

**Utilitaires- Vérification périodique**

Ajout du contrôle des contributions internes de l'établissement dans les contrôles croisés interclasses (comparaison du débit du 6588 avec le crédit du 7588).

#### 3.2. EXERCICE ANTÉRIEUR

#### **Général**

Lors des échanges entre modules, l'affichage du dossier de transfert n'est plus tronqué.

#### **Paramètres - Application**

La date de travail n'est plus bloquée au 28/02 si la date du jour est postérieure à cette date. Elle ne peut être postérieure au 31/12 de N+1.

#### **Documents – Fiches de compte**

Edition correcte des fiches demandées par date lorsque plusieurs fiches pour un même compte sont à la même date.

### **Extourne – Transfert**

- L'affichage des transferts d'extourne en partie droite de l'arborescence ainsi que l'impression de la liste se font correctement.
- Suppression du blocage si les écritures automatiques validées contenaient des annulations de recettes affectées à un compte de produits à recevoir.

## 4. RÉGIE

#### **Habilitation - Réception**

Prise en compte des modifications de codes de natures ou moyens de règlement (codes identiques mais avec des casses différentes).

#### **Bordereaux chèques**

Il y a bien rupture de bordereaux pour les chèques d'un montant supérieur à 5 000 euros.